## **Täiendusõppija tunnistuse lisa tühistamine**

 $^\circledR$ 

Kui tunnistuse lisa on juba väljastatud, siis seda enam kustutada ei saa, kuid seda on võimalik tühistada. Tühistada saab tunnsistuse lisasid ainult ükshaaval.

Tunnistuse lisa tühistamiseks [otsige dokument välja,](https://wiki.ut.ee/display/ois/Dokumentide+otsimine) avage see ja vajutage selle alaservas nupule **Tühista korraldus** (vt joonis). Tunnistuse lisa jääb infosüsteemi alles märkega **Tühistatud korraldus**.

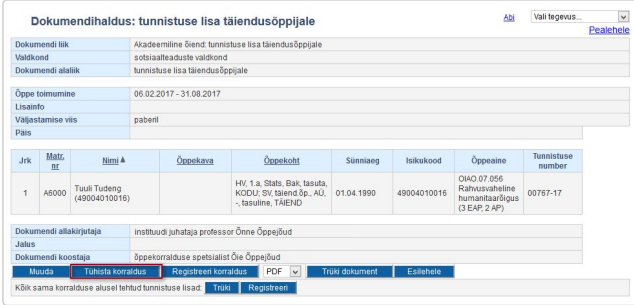